## **IACUC Quick Reference Guide**

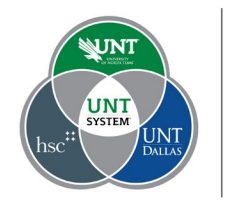

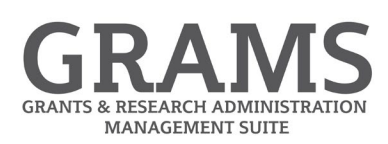

## **Creating a Research Team**

٠

- 1. Log into Huron Research Suite, https://GRAMS.IACUC.untsystem.edu
- 2. From the Dashboard select "Create", and under the IACUC drop down select "Create Research Team":

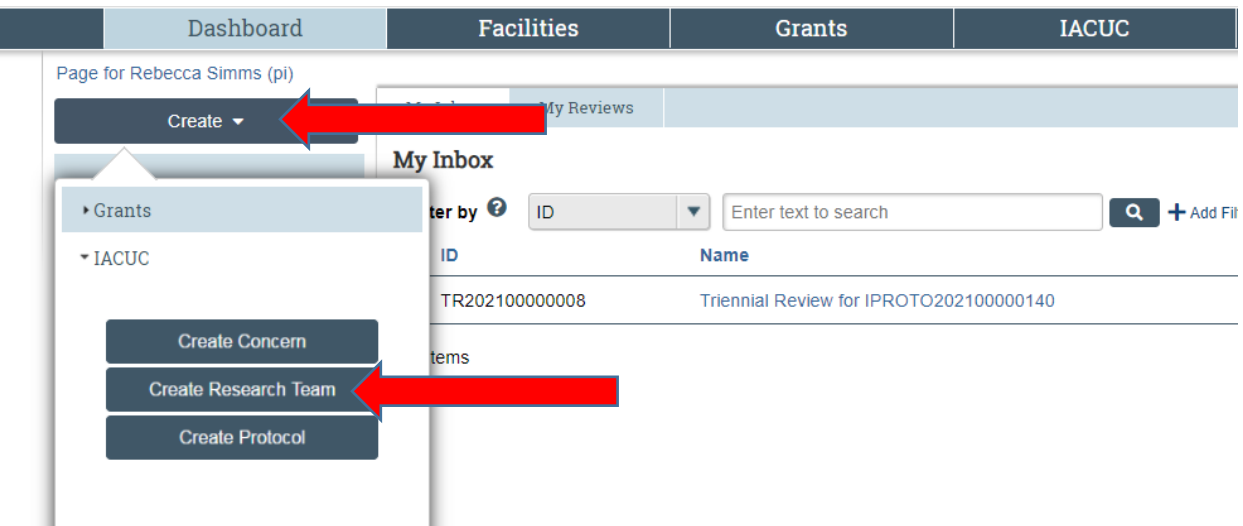

3. Fill in the fields on the "Creating New Research Team" smartform. All fields with a red asterisk are required. You can also add additional team members and a default species for this team.

Finish

Select the **button** when you are done.

4. The Research Team has been created. Standard procedures and substances can be selected from the tabs, as well as training data for each member of the team.

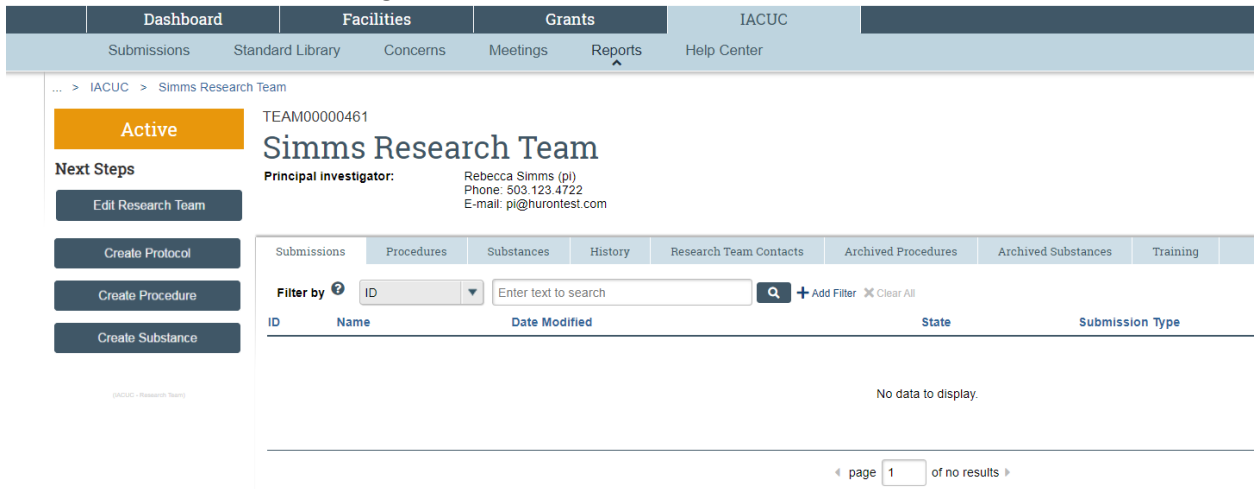

5. On the left navigation, new procedures and substances can also be added to the team by selecting to "Create Procedure" or "Create Substance". A member of the team can also "Edit Research Team" and "Create Protocol" from the team page.